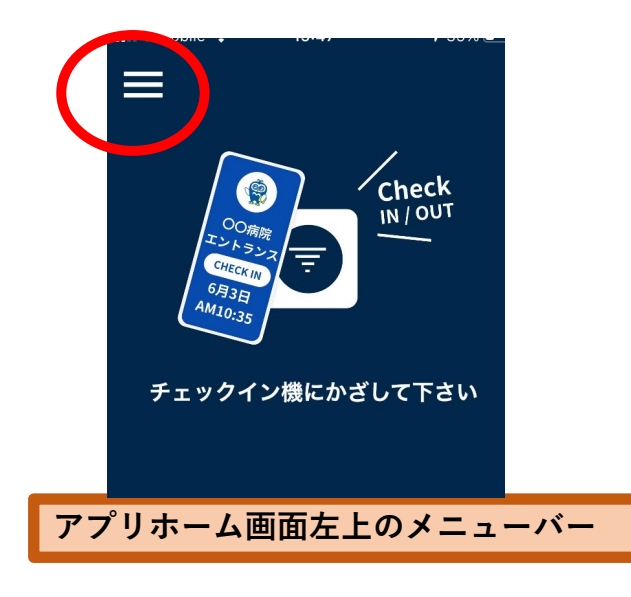

または

## https://monitaro.jpからログイン画面へ

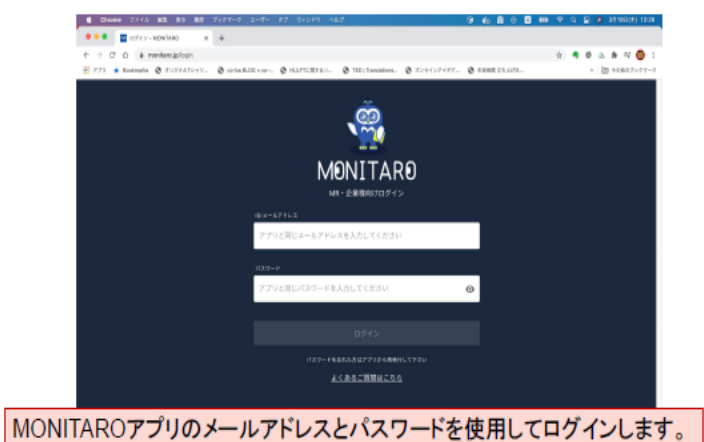

## 氏名 企業名 图 病院掲示板 **H** 担当病院 □ 業務連絡 31 アポ/立会い申請 31 予定/結果報告 □ チェックイン履歴 ① 運営からのお知らせ & アカウント 9、プロフィール変更 ● ログアウト **MONITARO**

**<MONITARO プロフィール編集方法>**

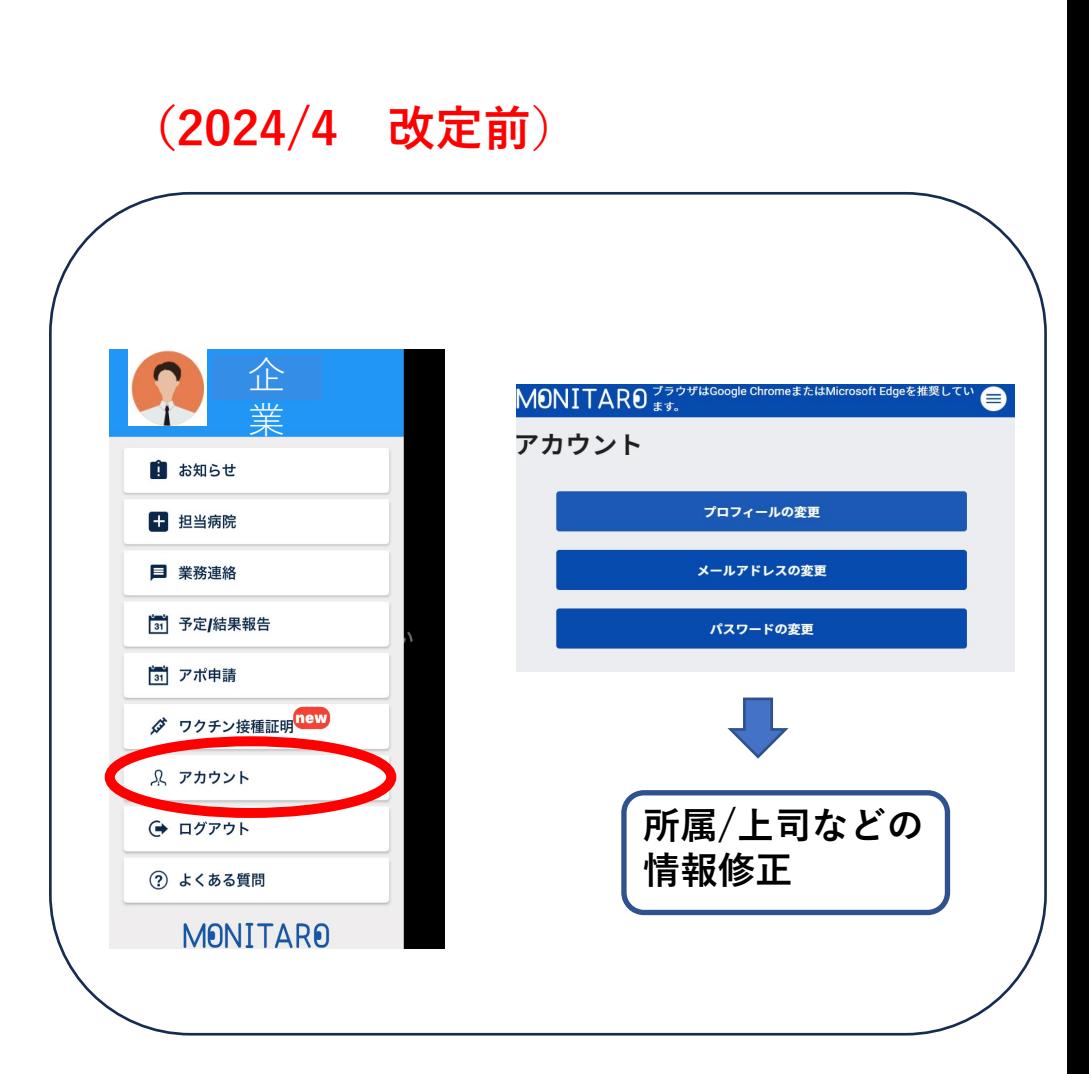